## Scientific Programming

Terminal Cheat Sheet

## Directory and file management

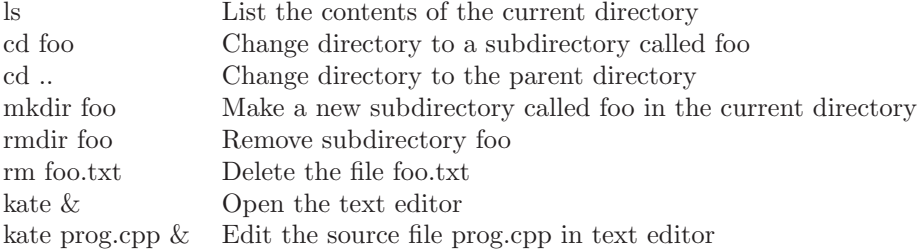

Compiling and running files If you have a C++ program in the file prog.cpp you compile it using the command:

c++ prog.cpp -o prog

Will compile the program into an executable or give a list of errors in the program. The executable will be called prog. (You can change this to anything you want.) The program can then be run using the command:

./prog